## **ЖШШИРдан фойдаланган ҳолда e-imzo.uz веб-сайти орқали электрон рақамли имзо (ЭРИ) сертификатини бериш бўйича ҚЎЛЛАНМА**

Юридик ёки жисмоний шахслар Давлат солиқ қўмитаси рўйхатдан ўтказиш марказининг давлат хизматлари расмий веб-сайти [https://e-imzo.uz](https://e-imzo.uz/) дан фойдаланган ҳолда ЭРИ олиши мумкин.

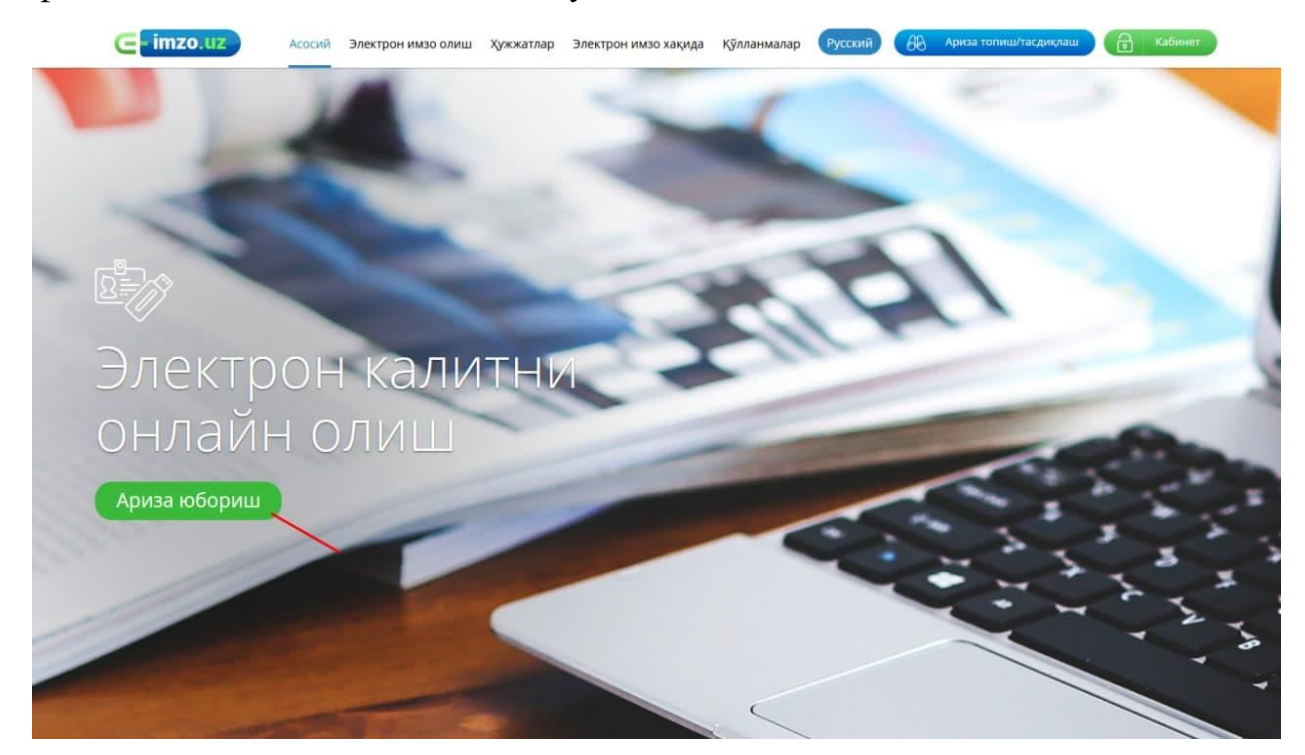

**Биринчи қадам.** Электрон-сўровнома шакли тўлдирилади.

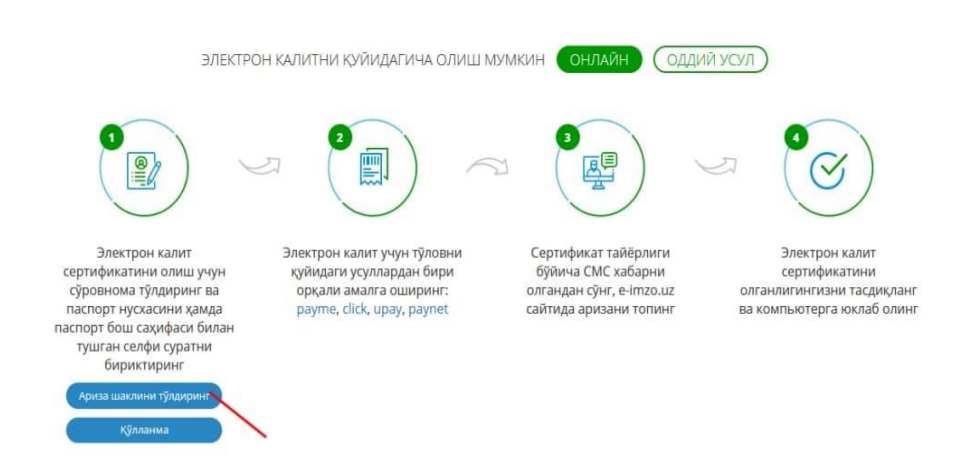

Электрон-сўровнома шаклида «Юридик шахс» ёки «Жисмоний шахс» мақоми танланади.

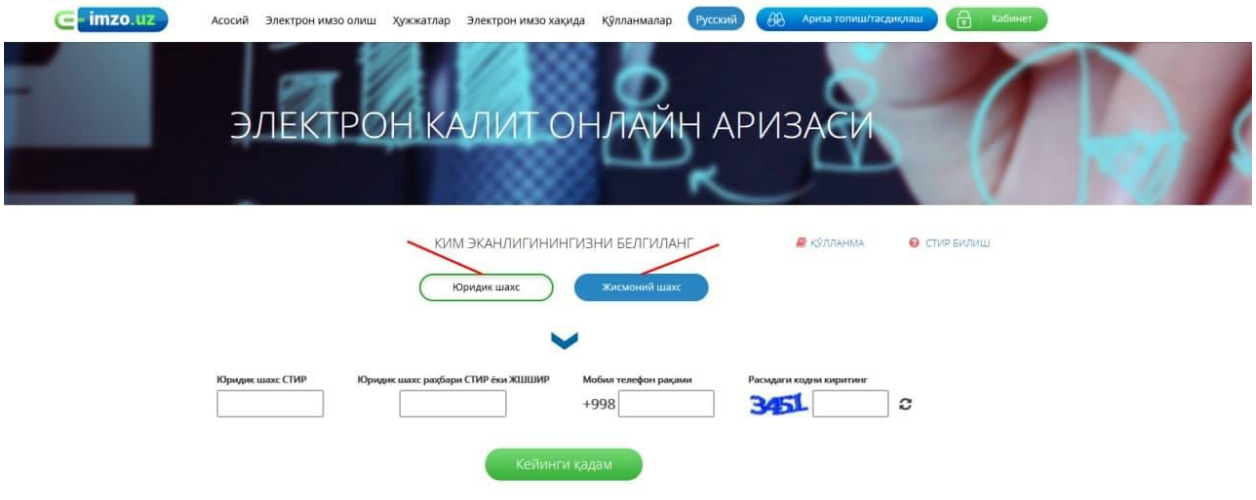

## *Диққат!*

*Солиқ тўловчи (жисмоний шахс)ларнинг идентификация рақамини (СТИР) бериш бекор қилиниши муносабати билан солиқ тўловчиларни солиқ органларида рўйхатга олиш ЖШШИР – жисмоний шахснинг шахсий идентификация рақами орқали амалга оширилади (ПҚ-619, 23.03.2021 йил [https://lex.uz/docs/5339616\)](https://lex.uz/docs/5339616).*

*Жисмоний шахс тегишли ойнада белгиланган қаторга 14 рақамдан иборат ЖШШИРни киритади.* 

*ЖШШИР ҳақида қуйидаги фото орқали билиб олинг!*

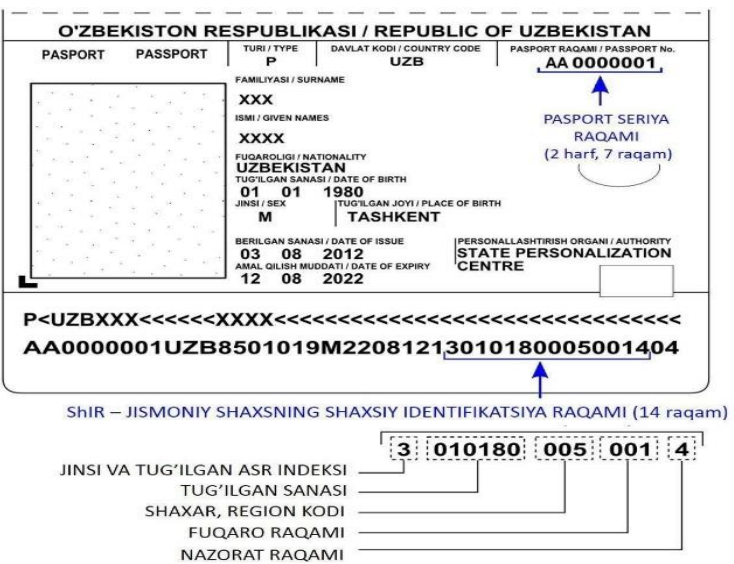

Шундан сўнг аризачи номига расмийлаштирилган телефон рақами киритилади. Ариза тўлдирилган сўнг кўрсатилган телефон рақамига SMS шаклида тасдиқлаш коди юборилади.

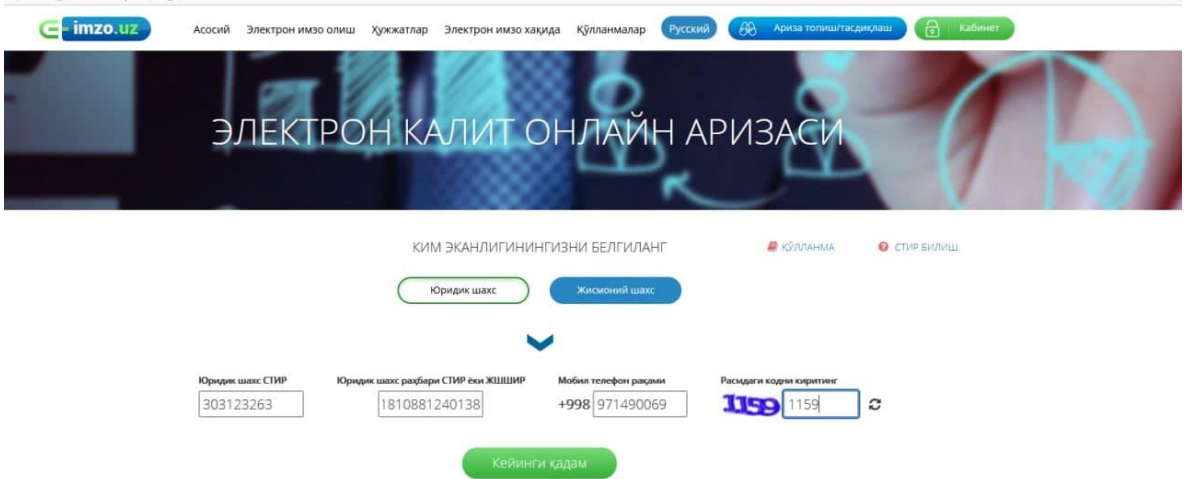

Экранда белгиланган қаторга ушбу код киритилиб, ариза ва телефон рақами тасдиқланади.

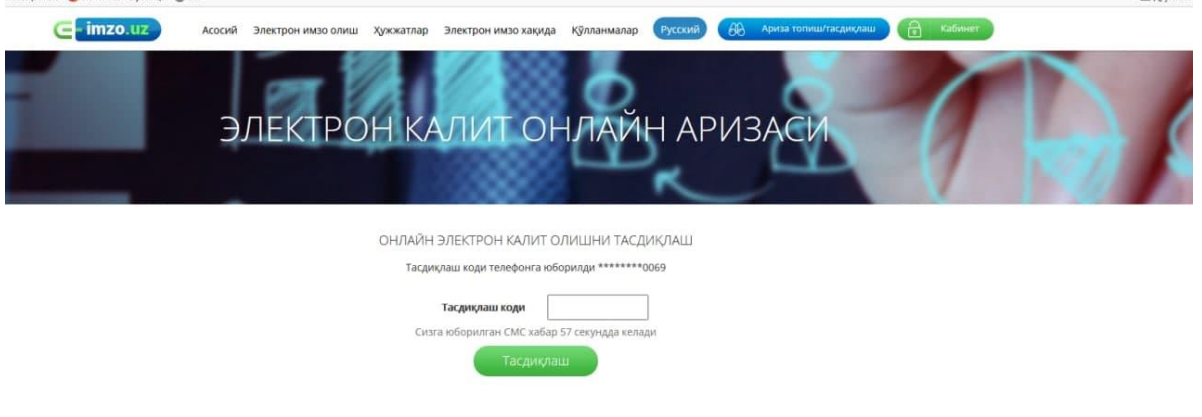

**Иккинчи қадам.** Шундан сўнг кейинги шакл пайдо бўлади. Бу ерда ёпиқ калит ва пароль шаклланади.

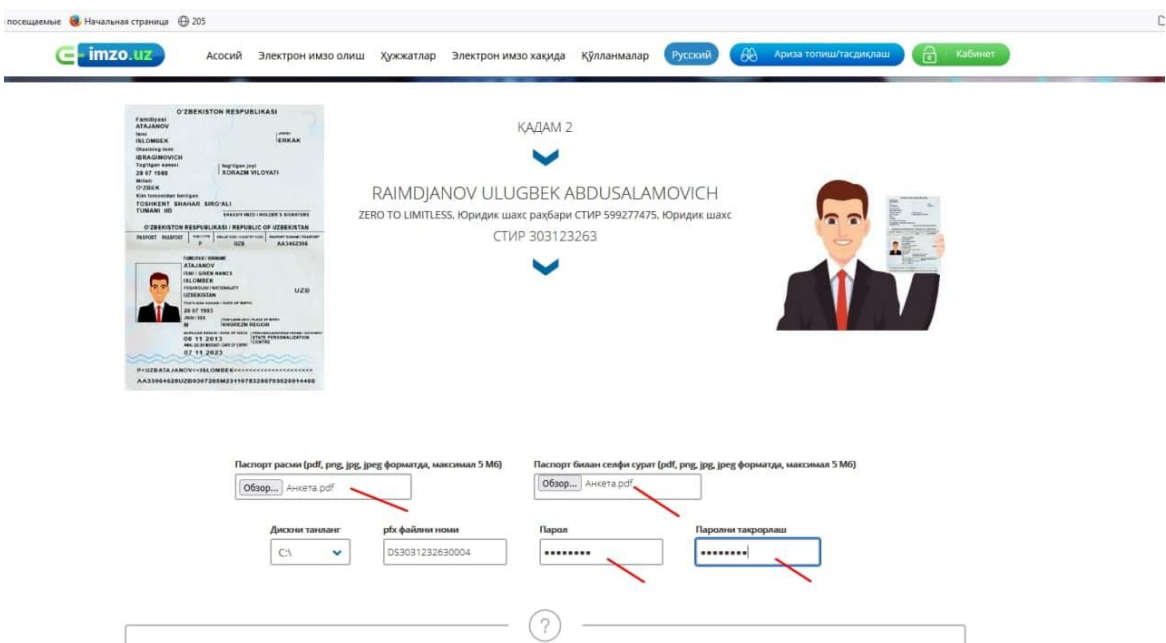

Аризачи паспорт нусхаси файли ва очиқ ҳолатдаги паспорти билан тушган суратини илова қилиб бириктириши лозим.

Илова қилинаётган файлда мурожаатчи юз қиёфаси «анфас» шаклда ва тиниқ кўринган ҳамда паспортнинг асосий саҳифаси барча символлари ўқиб бўладиган сифатда бўлиши шарт. Фото ҳажми 5 МБ дан ошмаслиги лозим.

Барча қаторлар тўлдирилгандан сўнг «pfx файлни яратиш ва давом этиш» тугмаси босилади.

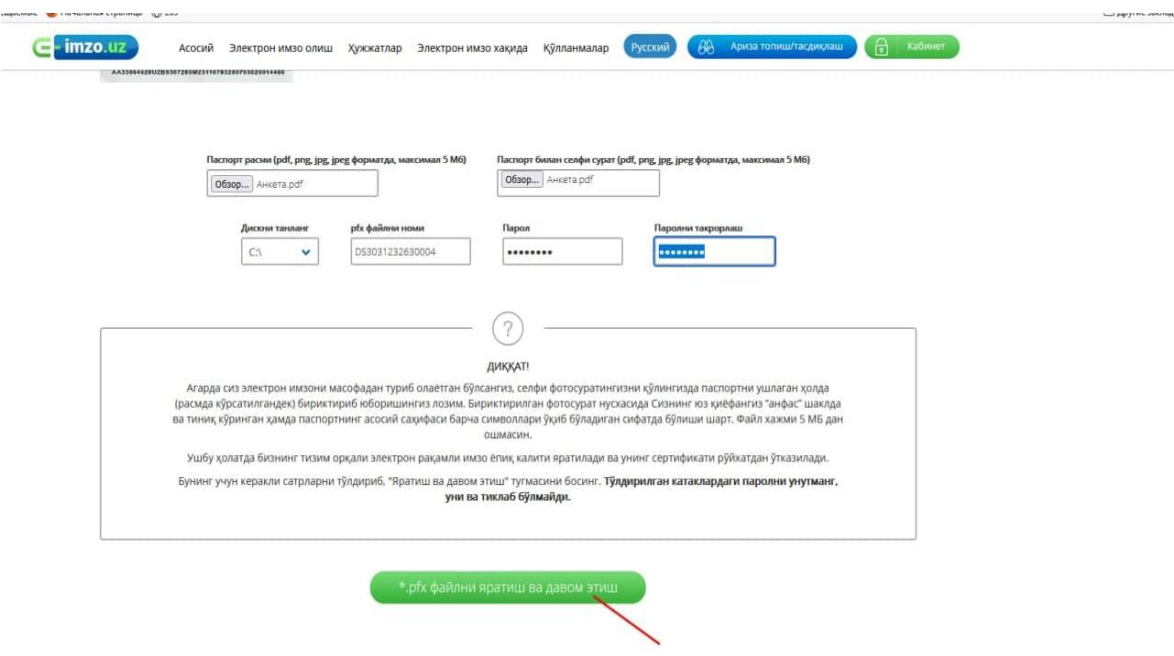

Ушбу шаклда киритилган калит паролини эсда сақлаб қолинг.

Шундан сўнг, тизим киритилган маълумотлар асосида электрон сўровнома шакллантиради. Сўровнома билан батафсил танишиб чиқиб, маълумотлар тўғри киритилганлигига ишонч ҳосил қилгандан сўнг «Сўров юбориш» тугмаси босилади.

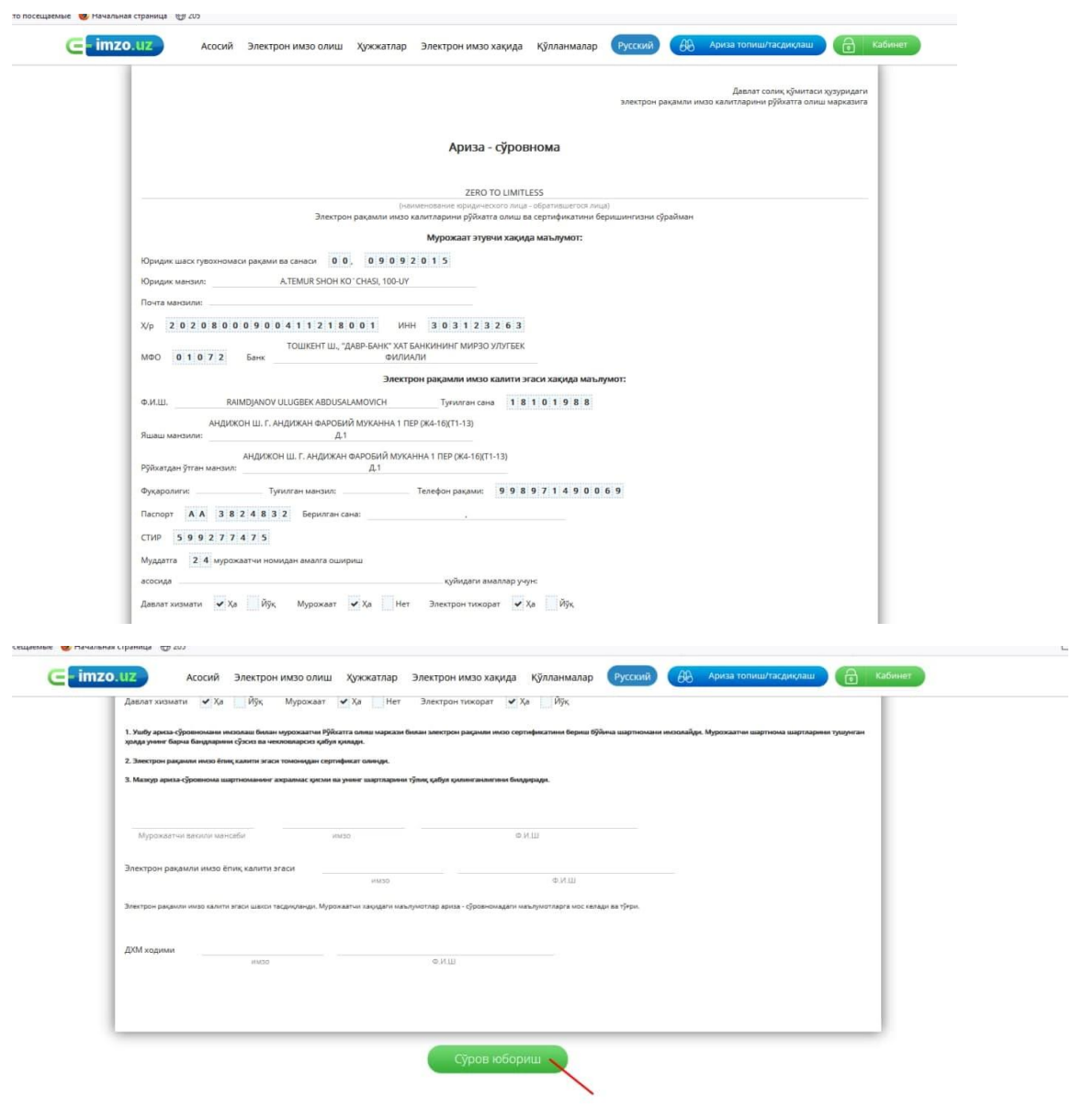

Бу босқичда электрон ариза тўлдириш якунланади.

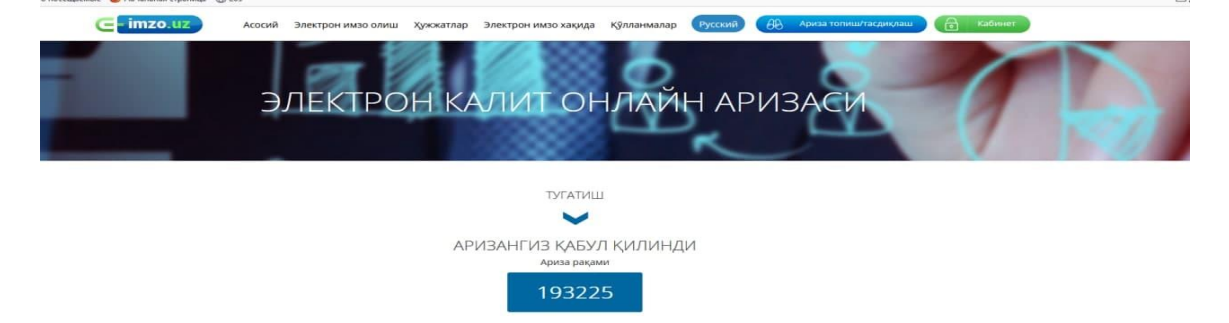

Юборилган анкета давлат хизматлари маркази оператори томонидан 1 иш куни ичида кўриб чиқилади.

[https://e-imzo.uz](https://e-imzo.uz/) сайтида «Аризани қидириш» бўлими орқали ариза ҳолатини текшириш мумкин. ЭРИ сертификатини беришда ижобий қарор қабул қилинган тақдирда, мурожаат этувчига аризада кўрсатилган телефон рақамига SMS-хабар юборилади.

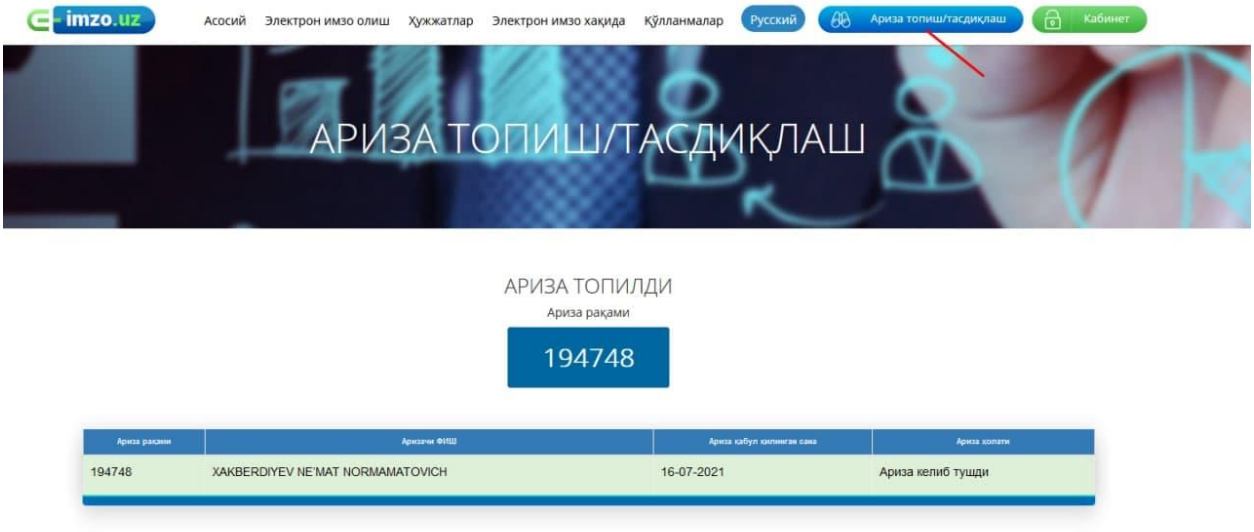

Аризачи «Аризани қидириш» бўлимига кириб қабул қилинган электрон сертификатни тасдиқлаши лозим. «Тасдиқлаш» тугмаси босилгандан сўнг ЭРИ калити берилади. У орқали барча интерактив ва давлат хизматларидан фойдаланиш мумкин. *Ариза кўриб чиқиш жараёнида муайян сабабларга кўра рад этилиши ҳам мумкин.* 

Қўшимча саволлар туғилганда 71 202-32-82 ёки 1198 рақамига мурожаат қилинг.

*Изоҳ: ЭРИ олиш учун тўлов жисмоний шахслар учун базавий ҳисоблаш миқдорининг 7 фоизини, юридик шахслар учун 10 фоизини ташкил этади. Тўлов мавжуд бўлган ҳар қандай усулда амалга оширилиши мумкин.*